## **Empfang und Abholung**

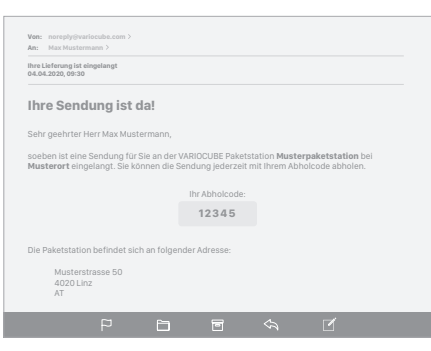

## **Empfang einer Sendung**

Ist eine Sendung für Sie eingelangt, erhalten Sie ein E-Mail mit dem Betreff **"Ihre Lieferung ist eingelangt"**.

**Wichtig:** Absender ist noreply@variocube.com. Überprüfen Sie ggf. Ihren Spam-Ordner.

Diese Nachrichten enthalten Ihren Abholcode, mit dem Sie die Sendung aus der Paketstation abholen können. Bringen Sie diesen Abholcode mit zur Paketstation!

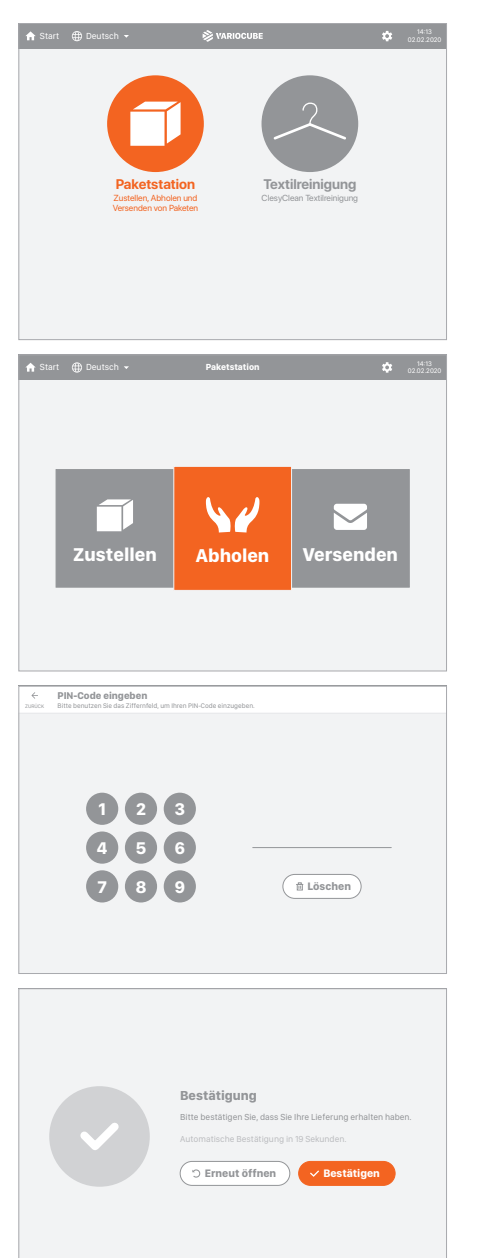

## **Abholen einer Post- oder Paketsendung**

Sind auf der Anlage mehrere Anwendungen installiert, wählen Sie im Startmenü die Option **"Paketstation"**.

Ansonsten siehe den nächsten Schritt.

Wählen Sie die Option **"Abholen"**.

**Hinweis:** Sollte der Bildschirm nicht das Startmenü anzeigen, gelangen Sie mit einem Druck auf den Pfeil links oben jederzeit dorthin zurück.

Sie werden nun zur Eingabe Ihres **Abholcodes** aufgefordert. Benutzen Sie das **Tastenfeld** um den Code einzutippen.

Wenn Sie ein fix zugewiesenes Postfach haben, ist der Abholcode im Kundenkonto ersichtlich.

Wird der Abholcode korrekt eingegeben, öffnet sich automatisch Ihr Postfach bzw. das Fach mit Ihrer Lieferung. Entnehmen Sie Ihr Paket bzw. Ihre Post.

Um den Vorgang abzuschließen, schließen Sie das Fach und drücken Sie auf der Anzeige **"Bestätigen"**. Drücken Sie **"Erneut öffnen"**, falls Sie etwas vergessen haben.

**Wichtig:** Nach 20 Sekunden bestätigt das System den Vorgang automatisch!

Ist das Fach geschlossen und der Vorgang bestätigt, erhalten Sie ein E-Mail zur Bestätigung der Abholung Ihrer Lieferung.